# **Få adgang til at behandle forrang i optagelse.dk**

## Log ind på siden med din erhvervsbruger

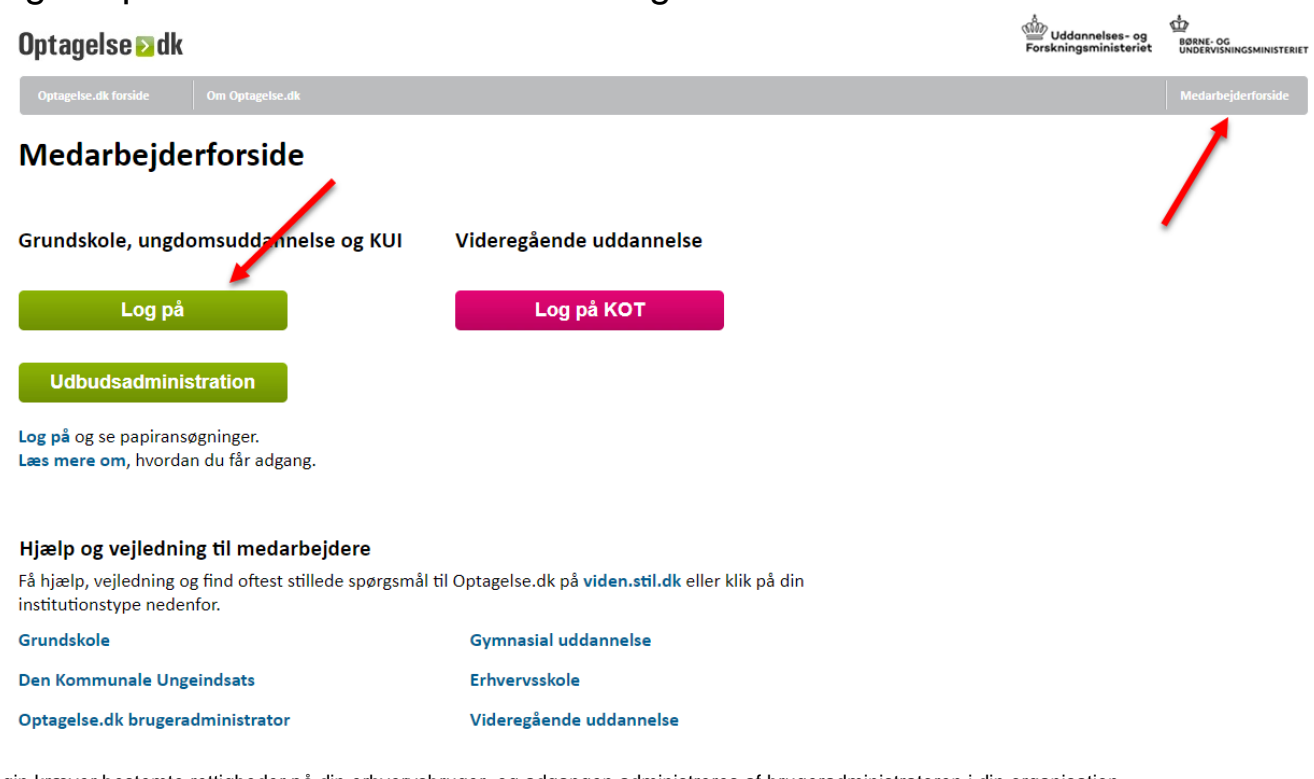

 $\overline{a}$ 

Login kræver bestemte rettigheder på din erhvervsbruger, og adgangen administreres af brugeradministratoren i din organisation.

Du kan både anvende medarbejdersignatur/nøglefil og MitID Erhverv.

Adgang til Optagelse.dk fra jeres institution styres ikke af selve Optagelse.dk men derimod af de rettigheder der er på det MitID Erhverv institutionen har givet dig. Det er kun institutionens eller kommunens MitID Erhverv ansvarlige der kan tildele og fjerne disse rettigheder til dig og andre medarbejdere.

### Hvilken rettighed skal du bruge?

Der findes tre forskellige rettigheder til Optagelse.dk, afhængig af hvilke funktioner du skal bruge, og hvad din rolle er:

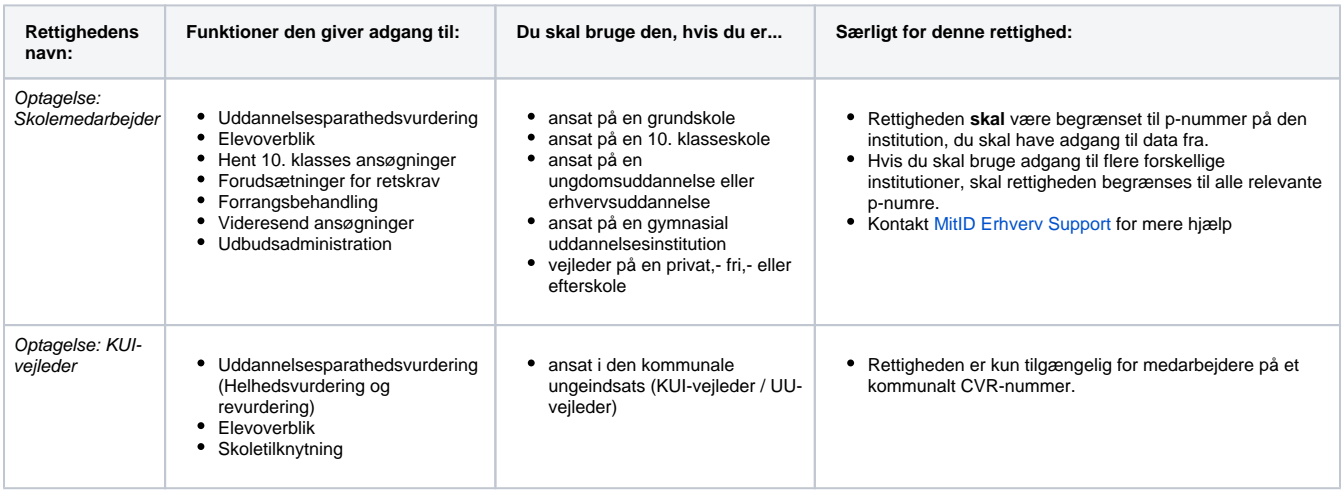

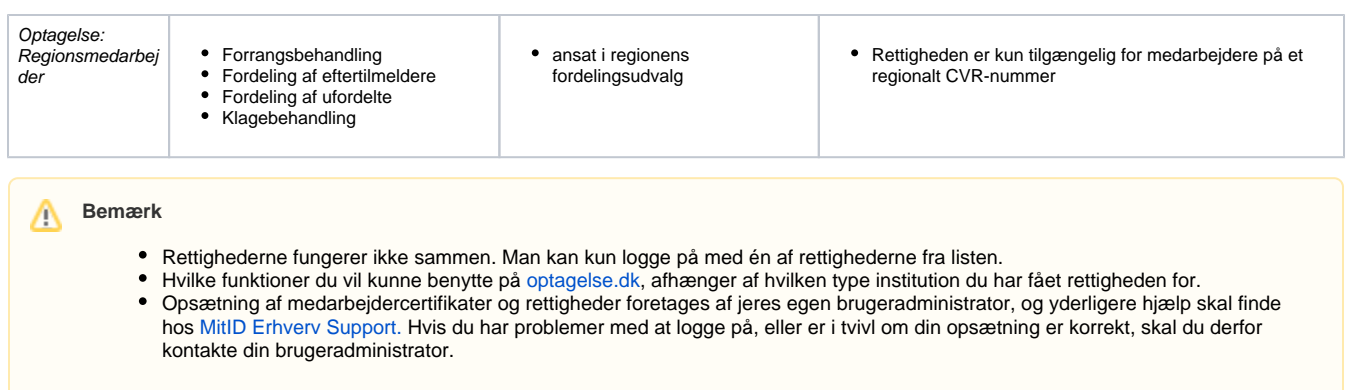

# Krav til opsætning

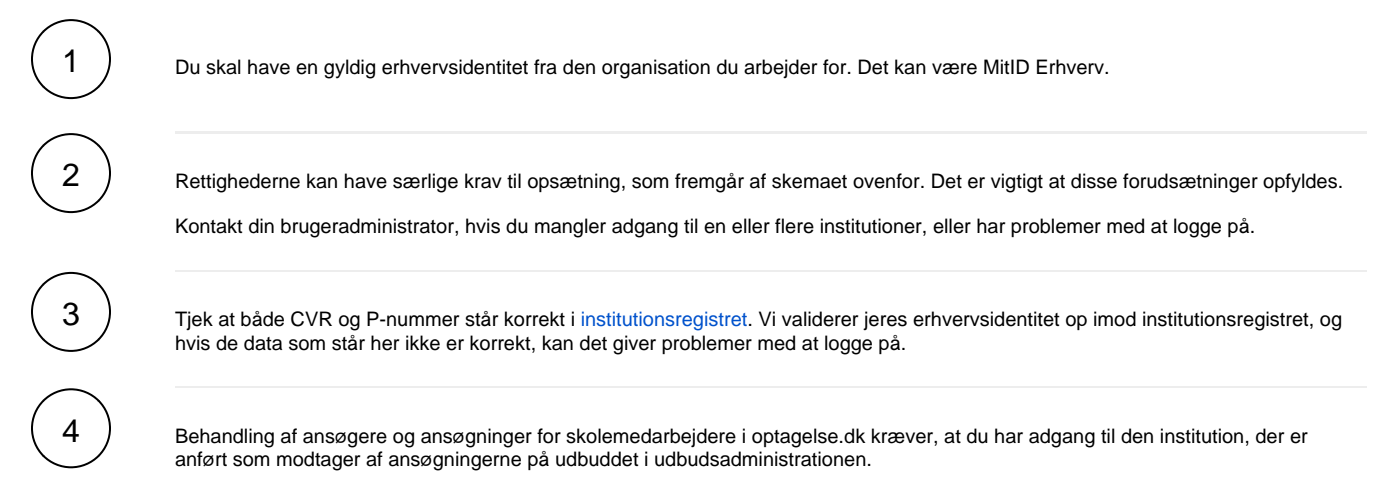

# Har du brug for mere hjælp?

Kontakt i første omgang din brugeradministrator. Yderligere hjælp kan findes hos:

- [MitID Erhvervs Support](https://www.mitid-erhverv.dk/support/)
- **[Erhvervsstyrelsens Kundecenter](https://erhvervsstyrelsen.dk/kontakt-os)**
- [STIL Support](https://www.stil.dk/support)

**Relaterede sider**

[Institutionsregisteret](https://viden.stil.dk/display/OFFINSTREG)

[Læs hvordan man godkender en dataaftale på tilslutning](https://viden.stil.dk/display/STILVIDENOFFENTLIG/Tilslutning)

[Anmodning om manuel indberetning til Karakterdatabasen](https://viden.stil.dk/pages/viewpage.action?pageId=185469508)

[Manuel indberetning | indtast karakterer og beviser direkte i](https://viden.stil.dk/display/STILVIDENOFFENTLIG/Manuel+indberetning+%7C+indtast+karakterer+og+beviser+direkte+i+Karakterdatabasen)  [Karakterdatabasen](https://viden.stil.dk/display/STILVIDENOFFENTLIG/Manuel+indberetning+%7C+indtast+karakterer+og+beviser+direkte+i+Karakterdatabasen)

[Opslag i Eksamensdatabasen](https://viden.stil.dk/display/STILVIDENOFFENTLIG/Opslag+i+Karakterdatabasen)

[https://brugeradministration.nemlog-in.dk](https://brugeradministration.nemlog-in.dk/)